## Student Refund Request

Log into the Student Information System (SIS)

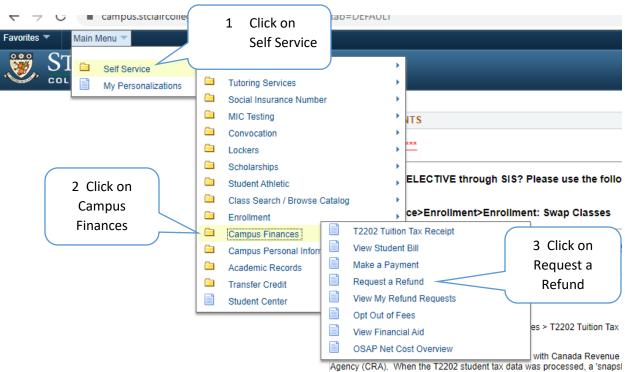

Agency (CRA). When the T2202 student tax data was processed, a 'snapsl your SIN was used. If at that time, it was Blank (999-999-999), that is what be shown on your T2202 even if a proper SIN has now been given to us, as Student Identification data must match what was filed with CRA and cannot updated. any future T2202's would reflect the updated SIN.

## Student Refund Request

|                                                        | equest a Refund<br>Student ID: 0<br>Your current a             | ccount balance:                                                   | ;<br>\$-{                                 |                                       |                                  | Your releva<br>information v<br>displayed        | vill be             |                          |
|--------------------------------------------------------|----------------------------------------------------------------|-------------------------------------------------------------------|-------------------------------------------|---------------------------------------|----------------------------------|--------------------------------------------------|---------------------|--------------------------|
| Ad                                                     | Please verify that your   ddress Type Effective   OME 01/01/19 |                                                                   |                                           | Address Line 2                        |                                  | State / Province<br>ON                           | جئ  <br>Postal Code | 1 of 1<br>Country<br>CAN |
|                                                        | Mailing Address                                                | file are correct Cli                                              | ck this link to update<br>mailed to: HOME | your address>                         | <u>Go to Up</u>                  | date Adresses                                    |                     |                          |
|                                                        |                                                                | t: \$-<br>Request Submitted                                       | by:<br>by cheque and maile                | equest DateTime:<br>ed. We will ender | Submitte                         | 59PM<br>d Date Time:<br>s the refund in a timely |                     |                          |
|                                                        | Save<br>Request a Refund                                       |                                                                   |                                           |                                       |                                  |                                                  |                     |                          |
|                                                        | Please verify that<br>Address Type Effectiv<br>HOME 01/01/     | account balance<br>your addresses on file<br>re Date Address Line |                                           | JT<br>Address Line 2                  | upda<br>address                  | u need to<br>te your<br>, click this<br>ink      |                     | 1 of 1<br>country<br>CAN |
| 6 Click this<br>box when<br>your address<br>is correct | Mailing Address                                                | n file are correct Cl<br>do you want your refund                  | 7 Choos<br>use fo                         | e the address                         | ess to<br>our                    | te Adresses                                      |                     |                          |
| 8 Click the<br>Submit<br>Refund                        |                                                                | Ş-:                                                               | Reque<br>cheque and mailed. N             | st DateTime: 04/17                    | 7/2020 12:59PM<br>Submitted Date |                                                  |                     |                          |
| Request box                                            | Save                                                           |                                                                   | Click Save<br>w requested a               | n refund                              |                                  |                                                  |                     |                          |

## To Review your Refund Requests

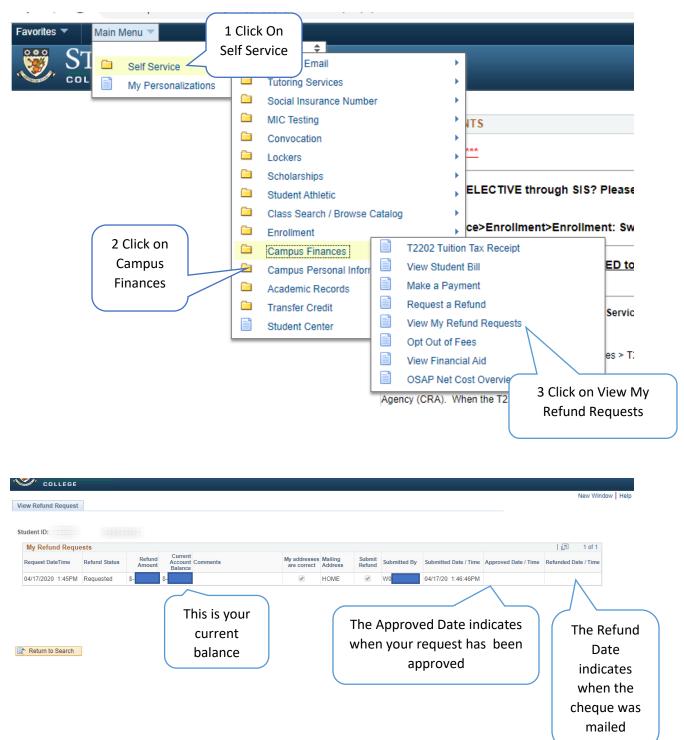